# Student Technologies- *Need to Know Tidbits*

# **[Student Portal](https://sites.google.com/a/student.brunswickcc.edu/login/)i**

- Information and access to all BCC student links
	- Email, Moodle, Password tool, Self-Service
	- **Password requirements**
	- Used for *technology* announcements as necessary
	- Links can be found
		- Under MyBCC on the BCC homepage
		- Under BCC Sites on Moodle
	- For convenience, add the link to your Bookmarks/MyFavorites

## BCC User Accounts

- The same username and password are used for all student technologies at BCC (including Moodle, Self-Service, student email, computer logins, wireless, password tool, etc.)
	- STRONG SUGGESTION use your student username/email for any supplemental websites
- Expires two years after your last registration
	- BEST PRACTICE: do not use student email as a personal account as it will expire
	- Forward any important documents to your personal email as a backup.
		- **Print or scan to PDF is an option also**

## Usernames

- Standard username format
	- $\blacktriangleright$  First four letters of your first name, last five digits of your student ID number
- Returning students, students with duplicate IDs or other special circumstances, contact Distance Learning for assistance

#### Passwords

- Managed via the password tool
	- Accessed via student portal page
	- $\blacksquare$  Follow directions carefully  $-3$  strikes and you're out for 30 minutes
	- $\blacktriangleright$  Standard security questions
- Use Reset option to establish a password
	- Need to know your student ID number, username, 6-digit birthday, last 4-digits of SS#
- Use only special characters listed
	- Permitted: slash, dash, underscore, exclamation mark
	- *No hashtag, period, or @ sign allowed*
- **Problems? Contact Distance Learning for assistance**

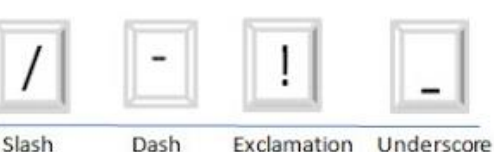

mark

# Additional Security Questions

- Standard security questions are pre-set. You may add additional ones...but...
- Do I want additional security questions or not?
	- Must remember exact format of response (FL or Florida Dolphins or dolphins Mom or mom)
	- Does not replace the standard questions but will be asked in addition to them

# 90-day Expiration

- Passwords expire every 90 days
	- State-mandated
- Reminders sent to your student email 10-, 3-, and 1-day before expiration
	- From Instructional Technologies [\(brunsdl@brunswickcc.edu](mailto:brunsdl@brunswickcc.edu) email address)
	- Will NOT contain a link to the tool
- If the password expires, you MUST use the reset option or contact Distance Learning!!!

# Campus Computing

- Computers are available on campus for student use. Users are required to:
	- Use your login and password to access the computers
	- BYOH bring your own headphone/microphone when needed
	- Use removable storage (flash drives, etc.) for saving documents
		- Be sure to label your flash drive in case you forget it on campus!
		- Email is a good backup, too!
	- If you are not familiar with using flash drives, please stop by for assistance with ejecting drives or Windows Explorer and removable drives
- $\blacksquare$  Computers are available in the Library and ACE (Building A, 2<sup>nd</sup> floor)
- Wireless access is available on campus
	- Login is required and you may connect laptops, devices, and phones

#### Computer Use Policies

- Complete Computer Use Policies can be found in the Catalog/Student Handbook
	- A quick summary: No conducting business or obscene or illegal use
- Do not share your password and username
	- You are responsible for anything done under your login!

## Practice Safe Computing

- Log off all websites and computers you use
- Do not "click links" in unsolicited emails
- Install an antivirus program on your computers and devices for which one is available
	- Free ones exist!
	- Run the program regularly and keep it updated

#### Electronic Devices

- Devices such as phones, I-Pads, and other tablets are not PC replacements
- Not all activities in Moodle or on other websites will behave correctly
- $\blacktriangleright$  Some activities will not be available on devices
- Don't plan to take tests on a cell phone!

#### Wireless Tips

- Use a "traditional" wired connection whenever possible
	- This information refers to both your personal Internet access as well as on-campus wireless
- Wireless connections may drop while taking a test we cannot guarantee your internet connection
- Uploading documents/files on wireless may time-out before completing
	- Downloads may time-out also.

#### Online Orientations

- Student Technologies includes info on: Moodle, Student Email, Self-Service, Usernames and Passwords, and MS-Office Help link
- Where to find Help
- Student Campus Security Orientation
- Links on moodle.brunswickcc.edu

#### Self-Service

- Registration and Information Site for BCC
	- $\blacksquare$  Final course grades
	- Register for courses
	- **Financial Aid information**
	- **D** Unofficial transcripts

# Moodle

- Secure learning environment used in all courses
	- $\blacksquare$  Not available until the first day of class
	- ALL students must complete the enrollment assignment in each class to access course materials
- Announcements are posted on the front page
	- Refresh browser to see the most current news (ctrl-F5)
	- Links to other BCC sites, downloads, and the Tech Orientation are at the top of the homepage.
	- $\blacktriangleright$  For those using tablets and phones  $-$  do not use the Moodle App.

## Student Email

- **•** Official communication method with BCC
	- Check frequently
- Hosted by Gmail
	- Full email address required (username@student.brunswickcc.edu)
- Primary Link on Moodle/Student Portal breaks on some browsers
	- **Primary link has hint box with format**
	- If link breaks, use gmail.com, but the login format reminder will not be available
- Multiple Gmail accounts?
	- Use the Add Account option or (1) log out of all accounts when switching or (2) use a different browser

## Why do I need Moodle & Student Email?

- All courses have a Moodle site that is used:
	- For information
	- To "make up" classes for unexpected College closings (weather and other emergencies)
	- For online and hybrid course instruction
		- Some instructors use Moodle heavily in traditional courses, too!
- Student email is the official electronic communication method for the college.
- Important: Instructors do NOT have to reply to *personal* email accounts

## Using an Apple Product?

- Moodle's grading screen will not read PAGES files and most instructors cannot open them.
- To save the file in a format instructors can read, EXPORT the file in one of the following formats: PDF, DOCX, DOC, RTF
- For how-to instructions, go to https://support.apple.com/en-us/HT202227

# Additional Websites

- Some courses user publisher websites such as Aplia, My  $\Box$  Lab, MindTap, WWNorton, etc.
- Use your BCC student email address for these accounts
	- They will not use your BCC password, however.
- Support for these sites is handled by the publisher and your instructor
	- $\blacktriangleright$  Be sure to pay close attention to the information provided by your instructor
	- Many sites require both the instructor code and a purchased access code
	- $\bullet$  Support for these sites is provided by the site publisher.
		- Check your access card or the publisher website for a helpdesk link!

# Lock-Down Browser (LDB)

- Some tests require this browser
- Available on BCC campus computers
- May download from quizzes that require it
- ONCE INSTALLED, open the LDB to log into Moodle and take the quiz
- Most frequent problem: trying to take quiz in usual browser, not LDB

# Smart Tips – in no particular order

- Review the orientation handout and ask questions
- Think before printing
	- Maximize your "free" printing allowance print PowerPoint slides 3-up or 6-up
- Some browsers work better with some software/websites than others. Firefox seems to be the best with Moodle, for instance.
	- Download link on Moodle
- Log out of everything when using public computers!!!!
	- Yes, it's worth repeating!

#### Online Success

- Review the Moodle Student Guide in the Student Technologies Orientation just before classes begin
- **ASK QUESTIONS!!!** 
	- Don't wait...allow enough time to receive a reply
- Complete the enrollment assignment as soon as your course is available
- **DO NOT GET BEHIND** 
	- Don't wait until the due date to submit an assignment
- Check Moodle and email frequently

## Where do I go for Help?

- Student Technologies Orientation (link on the [https://moodle.brunswickcc.edu](https://moodle.brunswickcc.edu/) homepage)
- Distance Learning/Instructional Technologies Office
	- Come into the library; the office is located on the left side just past the circulation desk
- **Email: [brunsdl@brunswickcc.edu](mailto:brunsdl@brunswickcc.edu)**
- Moodle only: 24-hour helpdesk
	- **Phone number on Moodle homepage**

#### For more information

 $\overline{\phantom{a}}$ 

- Distance Learning/Instructional Technologies
	- $\rightarrow$  Located in A-212/A-216
- **brunsdl@brunswickcc.edu**
- Webadvisor link: wa.brunswickcc.edu
- Selfservice link:<https://ss.brunswickcc.edu/Student/>
- <https://uiprod.brunswickcc.edu/ui/home/index.html>

<sup>i</sup> <https://sites.google.com/a/student.brunswickcc.edu/login/>